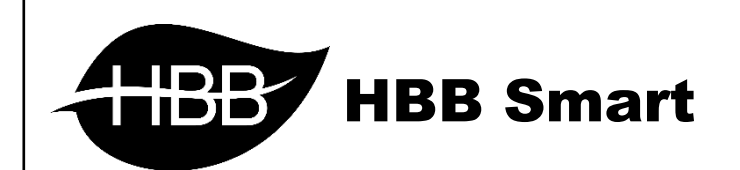

# **Bedside**

**Music** 

User Manual

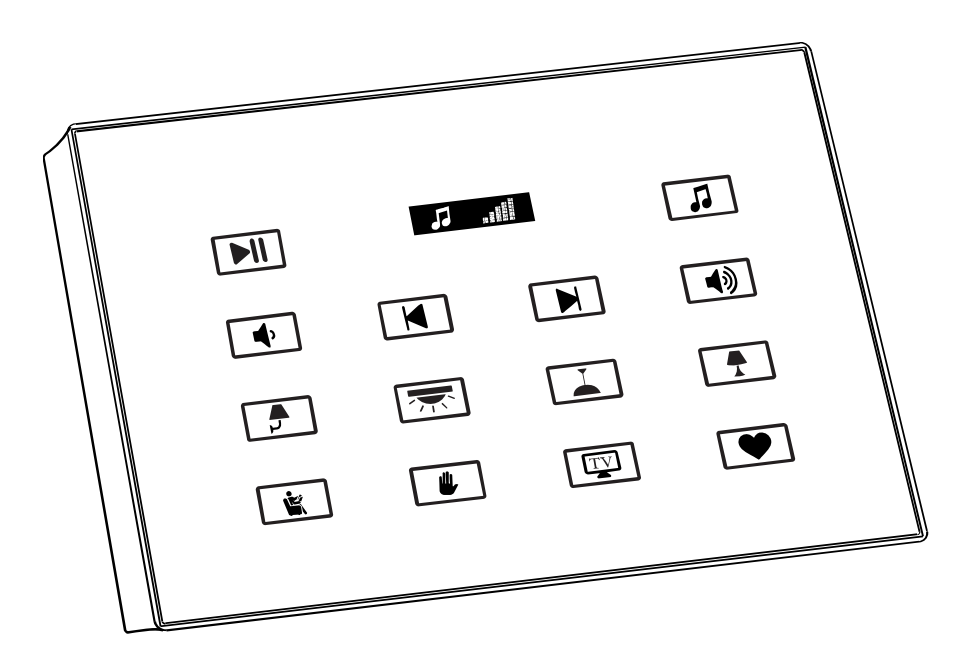

فهرست

.1 [سخت افزار](#page-2-0)

[توضیحات سخت افزار](#page-2-1)

### .2 [نرم افزار](#page-4-0)

- 2-1 منو [Switch](#page-4-1)
- [General](#page-4-2) •
- Button Assignation
	- HBB Commands دستورات 2-2
		- ۳–۲ <u>ریست</u>
- [بازگشت به تنظیمات کارخانه](#page-10-1)

<span id="page-2-0"></span>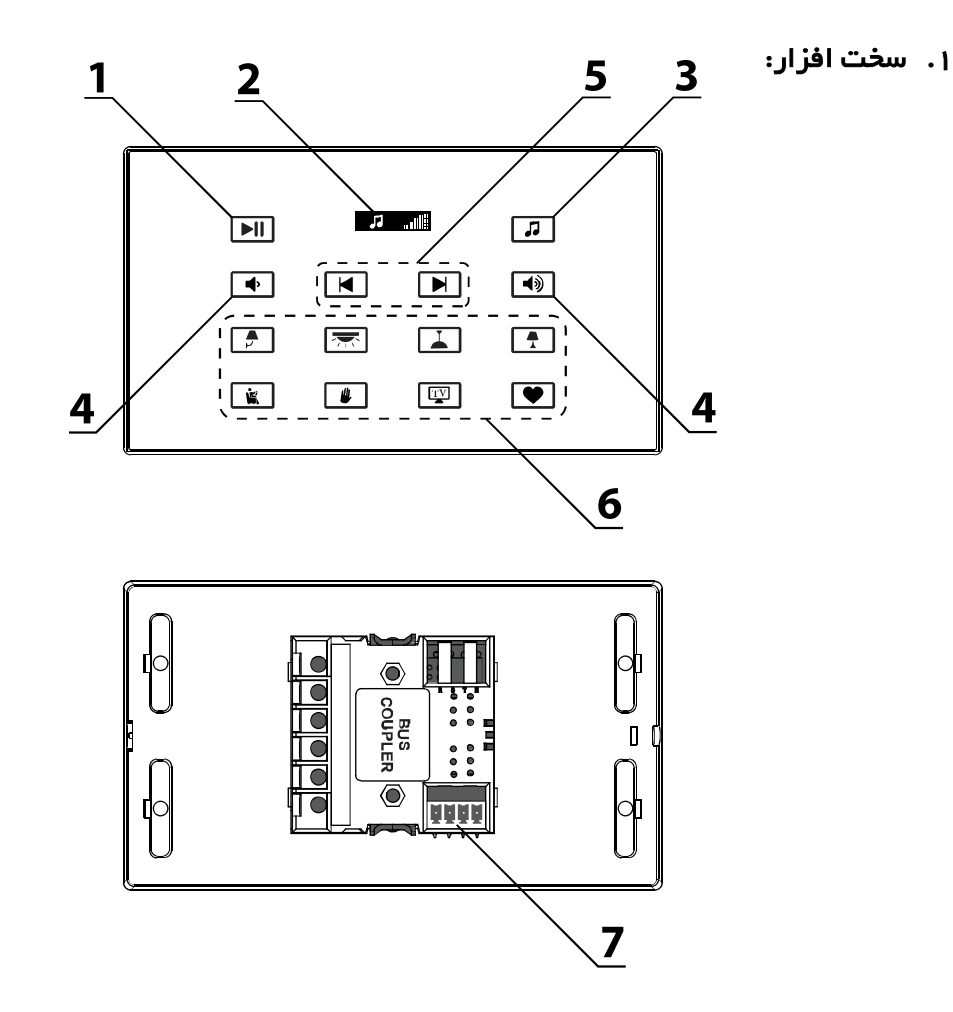

<span id="page-2-1"></span>1( دکمه **Stop/Play**: این دکمه در مدل موزیک برای پخش و توقف آهنگ میباشد.

2( صفحه نمایش **OLED**: بر روی این صفحه نمایش نام فایل صوتی، شماره آهنگ و شدت صدای خروجی قابل مشاهده میباشد.

3( دکمه **Source**: با هر باز زدن این دکمه، منبع پخش بین card SD، حافظه USB ، AUX و بلوتوث تغییر خواهد کرد.

4( دکمه **Volume**: این 2 دکمه امکان کنترل میزان شدت صدا را کنترل میکنند. با هر بار فشردن کلید کاهش یا افزایش صدا مقدار شدت صدا درصدی تغییر خواهد کرد.

5( دکمه **Prev/Next**: این 2 دکمه به منظور تغییر فایل صوتی در حال پخش میباشد. با این 2 کلید میتوان به موزیک های قبلی یا بعدی رفت. با گرفتن این کلید ها، در صورت وجود پوشه های مختلف در حافظه، وضعیت منبع پخش به پوشه قبل یا بعد تغییر خواهد یافت.

6( دکمه های آزاد: 8 عدد دکمه در پایین کلید Bedside قرار دارند که میتوانند از طریق نرم افزار و قابلیت DIY برای کارایی های مختلف مورد استفاده قرار گیرند.

7( کانکتور **BUS**: این کانکتور باید طبق راهنمای پشت باس کاپلر به شبکه BUS متصل شود.

**\*\*\*** قابلیت **DIY**: در کلیه ماژول هایی که خروجی رله ای دارند، با گرفتن دکمه هر یک از کانال ها بین 3 تا 5 ثانیه، نشانگر دکمه به حالت چشمک زن میرود. اکنون با زدن یک دکمه در هر جای شبکه، آن دکمه به آن کانال رله متصل خواهد شد و به راحتی سیستم روشنایی با این روش راه اندازی میشود.

وضعیت **Mode Test**: در صورتی که 2 دکمه گوشه سمت راست و سمت چپ در ردیف پایین را 5 ثانیه نگه دارید، دستگاه به حالت Mode Test میرود و با زدن کلید ها تنها رنگ کلید ها عوض میشود و دستوری ارسال نمیشود. این حالت به منظور نظافت سطح صفحه لمسی و تست رنگ دکمه ها وجود دارد.

### <span id="page-4-0"></span>**.**2 نرم افزار:

کلید های Bedside از طریق نرم افزار configuration TIS تنظیم میشوند. پس از نصب فیزیکی دستگاه بر روی دیوار و اتصال به شبکه BUS-H، با اتصال به RSIP و انجام تنظیمات جستجو دستگاه **BEDSIDE LUNA** را انتخاب کنید. ترجیحاً از ورژن 1.46 استفاده کنید.

### <span id="page-4-2"></span><span id="page-4-1"></span>2-1 منو **Bedside**:

**Setting Panel**: با ورود به این منو صفحه زیر را مشاهده میکنید:

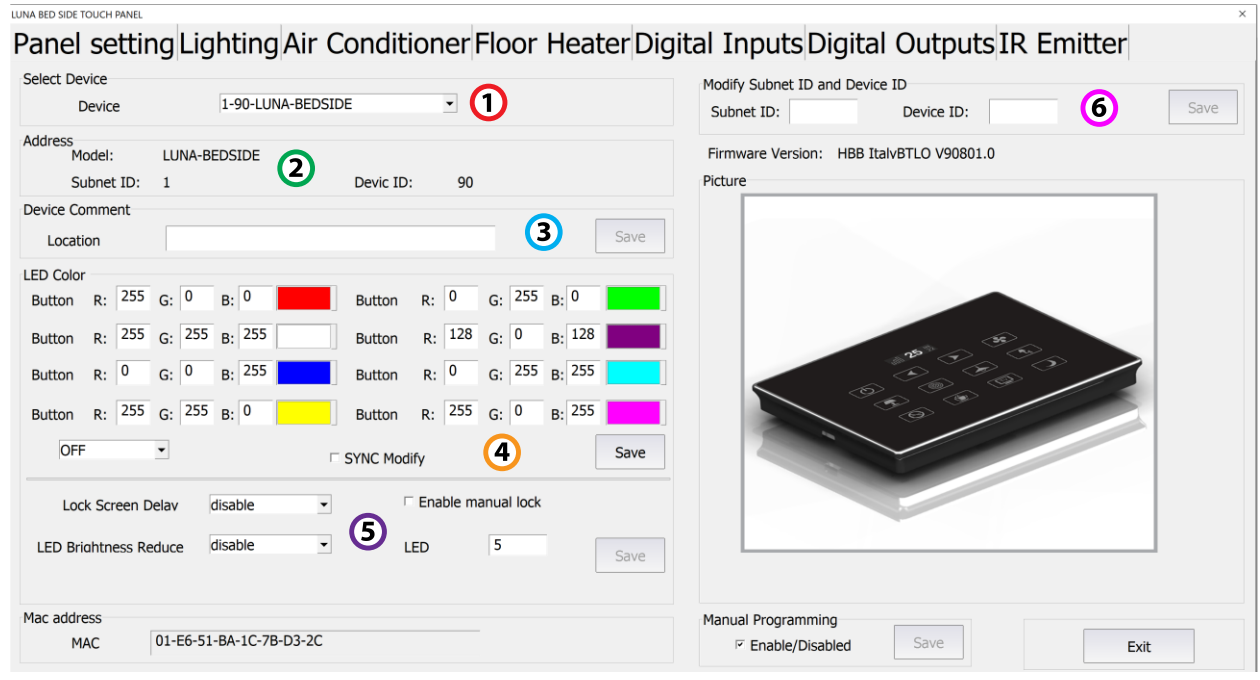

.1 **device Select**: در صورتی که چند عدد ماژول سوئیچ روی شبکه باس موجود باشد، از این منو میتوانید جهت اعمال تنظیمات آن را انتخاب کنید.

.2 **Address**: در این قسمت نام و آدرس دستگاه نوشته شده است.

.3 **Location**: در این قسمت میتوانید نام دستگاه را تغییر دهید. همچنین دستورات HBB Commands از این قسمت قابل اعمال میباشد.

.4 **Color LED**: در این جدول امکان تغییر رنگ 8 عدد دکمه پایین بدساید وجود دارد. در گوشه سمت چپ با تغییر حالت ON و OFF میتوانید رنگ دکمه ها در حالت خاموش و روشن را تغییر دهید.

.5 **Screen**: در این قسمت تنظیمات قفل صفحه و کاهش نور دکمه ها قابل تنظیم است.

.6 **Modify**: در این بخش امکان تغییر آدرس دستگاه )ID Device , ID Subnet )وجود دارد. پس از وارد کردن آدرس جدید با زدن گزینه Save آدرس جدید ذخیره خواهد شد.

**Lighting**: این منو مربوط به 8 کلید قسمت پایین میباشد.

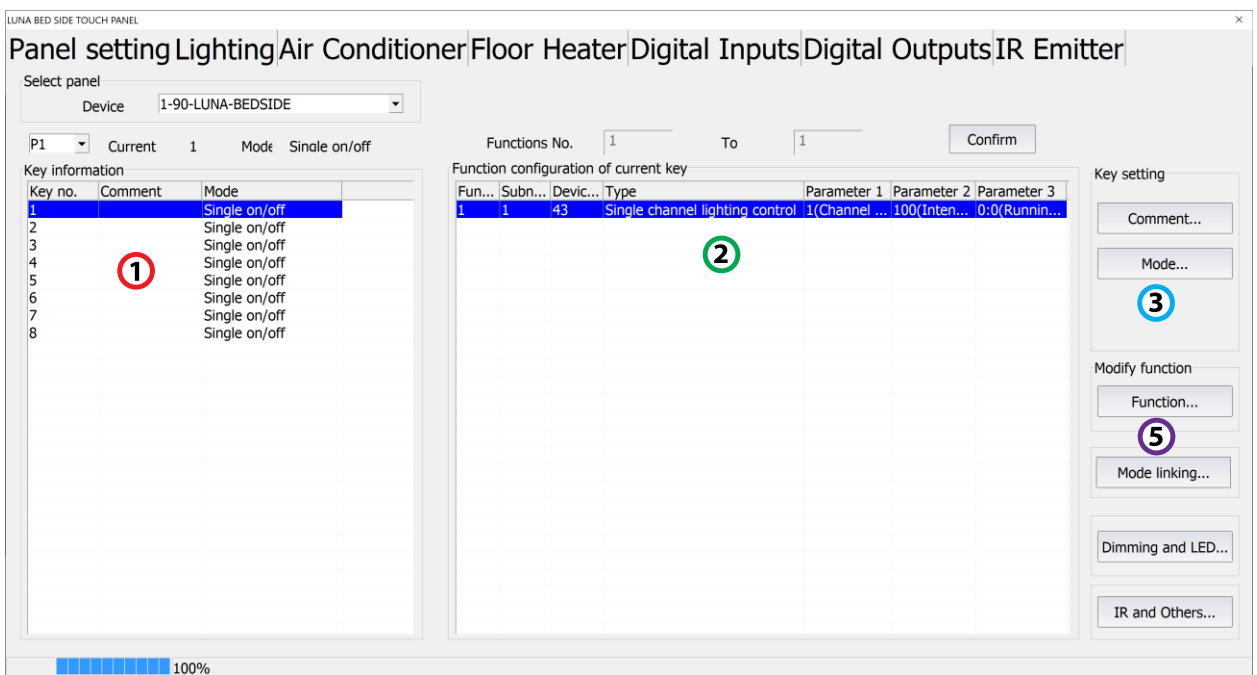

.1 **information Key**: در این بخش وضعیت هر یک از 8 کلید نوشته شده است:

.2 **Confirguration Function**: در این قسمت شرط های مربوط به هر یک از 8 کلید وجود دارد که بسته به مود انتخاب شده میتواند یک یا چند شرط باشد.

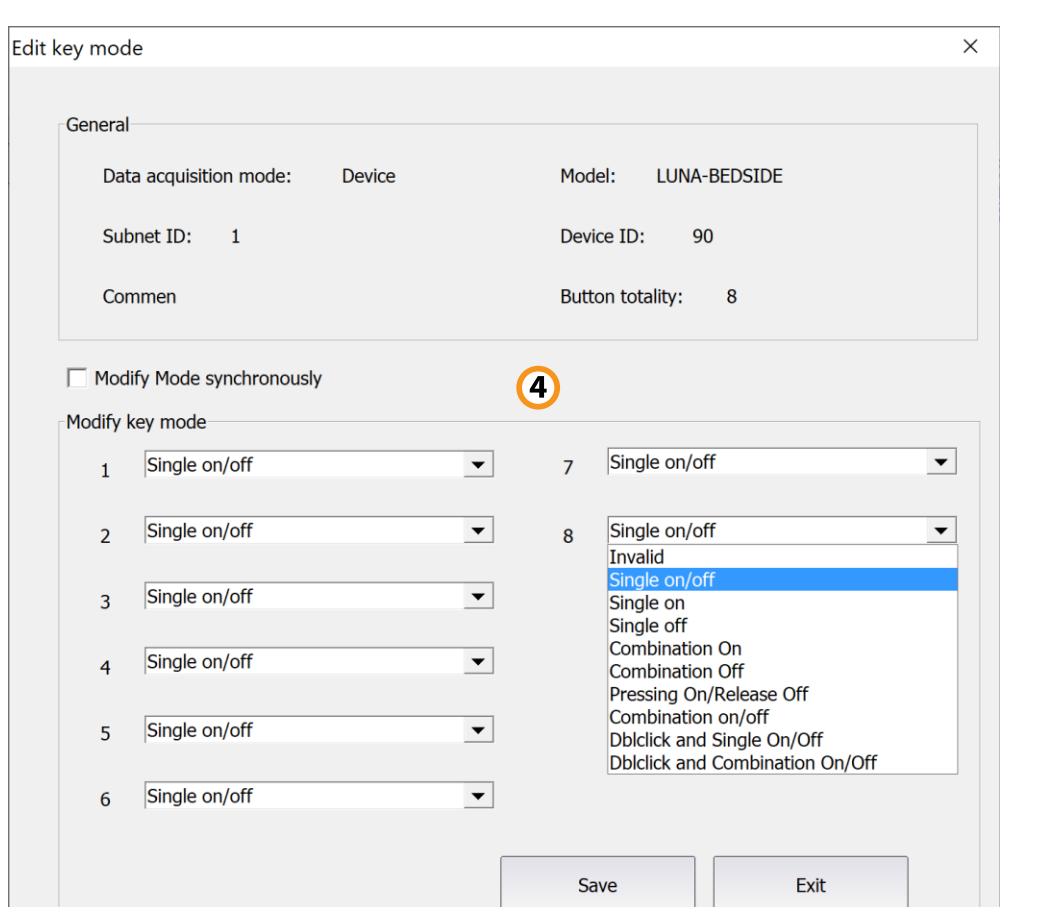

.3 **Mode**: با ورود به این قسمت میتوانید مود کارکرد هر یک از دکمه ها را تغییر دهید.

### :**Modify Key** .4

**Single**: این گزینه 3 نوع مختلف دارد، ON، OFF و OFF/ON. در هنگام تحریک میتوان این ورودی را فقط برای یکی از این 3 حالت مشخص کرد. در 2 حالت اول فقط روشن یا خاموش و در حالت سوم با تحریک روشن و با عدم تحریک خاموش خواهد شد و تنها 1 خط دستور برای هر کدام قابل تعریف است.

**Combination**: این گزینه هم مثل گزینه قبل دارای 3 نوع مختلف است با این تفاوت که در گزینه قبل فقط امکان تعریف 1 خط دستوری وجود داشت اما در این گزینه برای هر حالت 32 خط دستوری میتوان تعریف کرد.

### :**Dblclick**

**◎** Switch

◯ Double click

با انتخاب این گزینه در صفحه اصلی 2 گزینه باال نمایش داده میشود. این گزینه امکان تحریک االکلنگی را فراهم میکند، یعنی با انتخاب گزینه Switch یک خط دستوری و برای حالت Double click خط دستوری دوم را تعریف کنید. با این کار باز یک بار تحریک ورودی خط دستوری اول و با تحریک دوم خط دستوری دوم اجرا خواهد شد و دو مرتبه این حالت تکرار میشود. این گزینه داری 2 حالت single و combination وجود دارد

که امکان اضافه کردن تعداد خط دستوری بیشتری را به شما میدهد.

**Off Release /On Pressing**: این گزینه یک کلید فشاری است که تا زمانی که آن را نگه دارید روشن و با رها کردن آن خاموش خواهد شد. این دکمه برای مثال جهت کنترل موتور هایی که میخواهید آن را در نقطه مشخصی متوقف کنید قابل استفاده است.

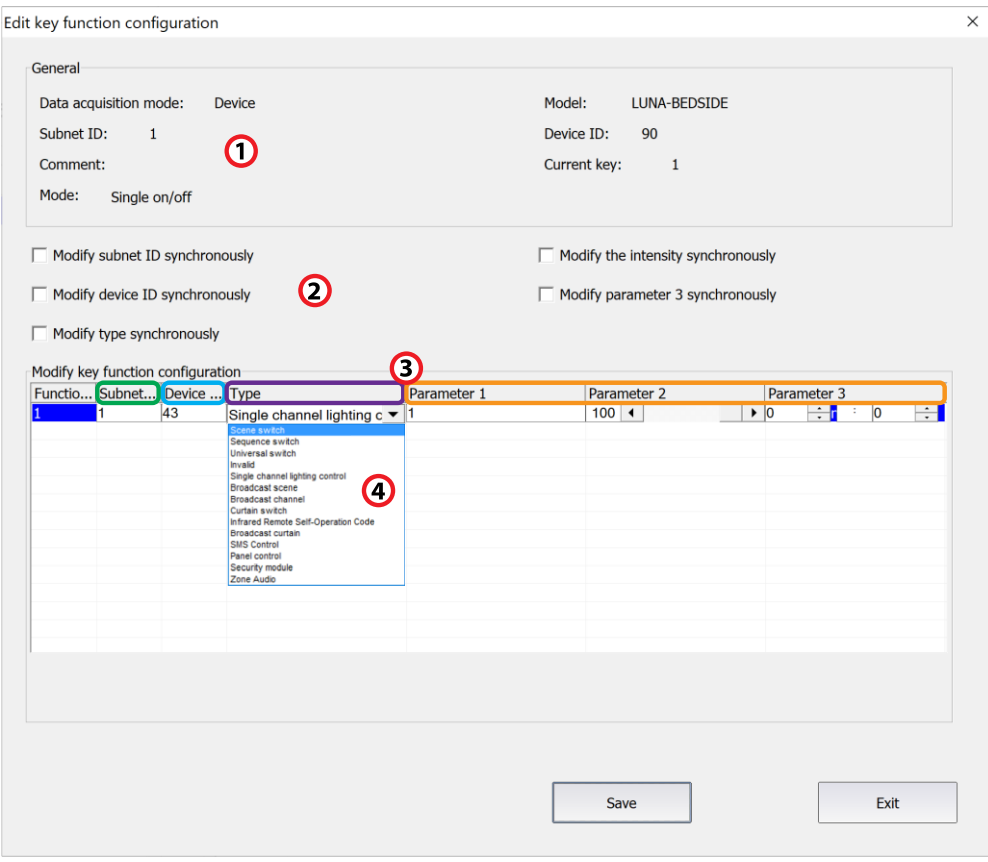

.5 **Function**: در این قسمت جدول دستوری 8 عدد کلید پایینی قرار دارد.

**\*\*\***توجه کنید که برای انتخاب کارهای مورد نظر ابتدا باید تنظیمات رله انجام شده باشد تا بتوانید سناریو ها و عملگر های متناسب را برنامه دهی کنید. .1 **General**: اطالعات مربوط به دکمه مورد نظر در این قسمت وجود دارد. .2 در این قسمت با زدن تیک های مختلف میتوانید در حالت multi میتوانید همه خط دستور ها را با هم تغییر دهید.

### :**Modify commands**.3

**No Function:** تعداد خط دستورهای موجود در نرم افزار، این تعداد بسته به موقعیت و شرایط متفاوت است.

**ID Subnet:** هر دستگاهی یک ID Subnet در نرم افزار دارد و میتوانید تا 254 عدد ID Subnet داشته باشید. برای ارسال فرمان به دستگاه مورد نظر باید ID Subnet آن را وارد کنید.

**ID Device**: عالوه بر ID Subnet هر دستگاه باید یک ID Device منحصر به فرد داشته باشد. برای ارسال فرمان به دستگاه مورد نظر باید ID Device آن را وارد کنید.

**Type**: انواع دستورات و فرمان هایی که در صورت تحریک میتوانید اعمال کنید.

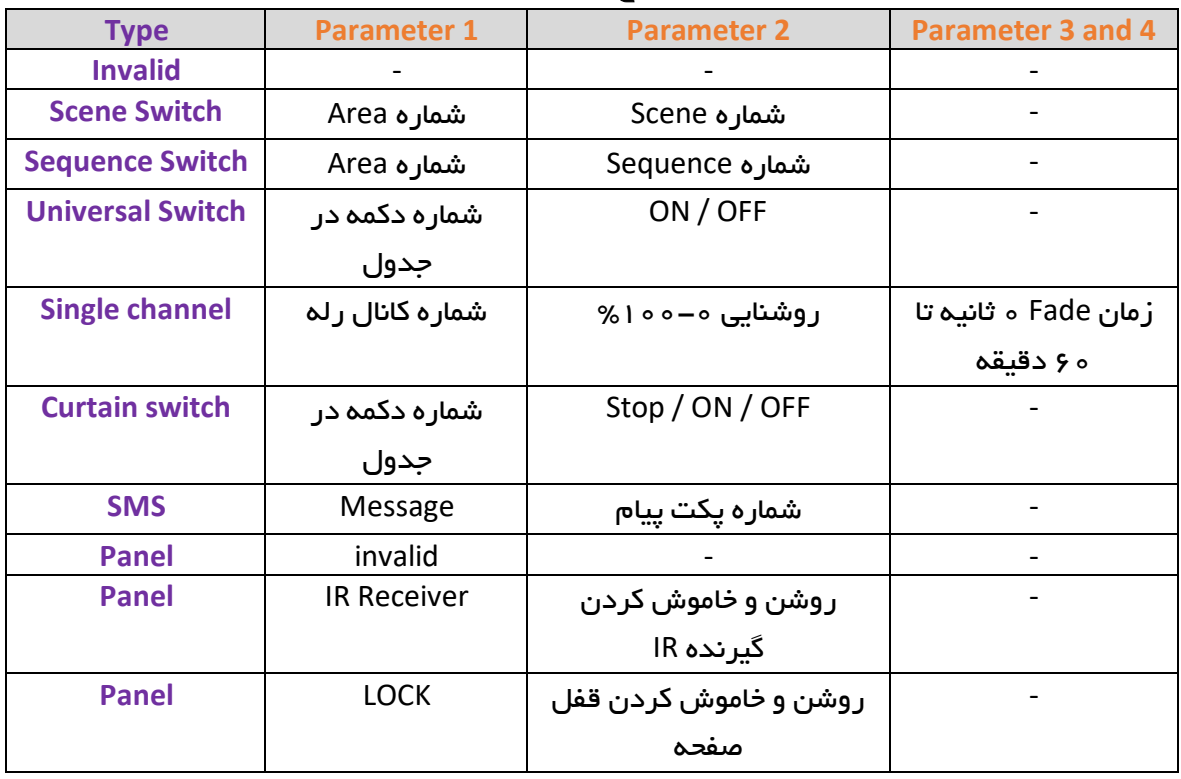

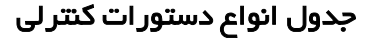

**HBB CO. 9**

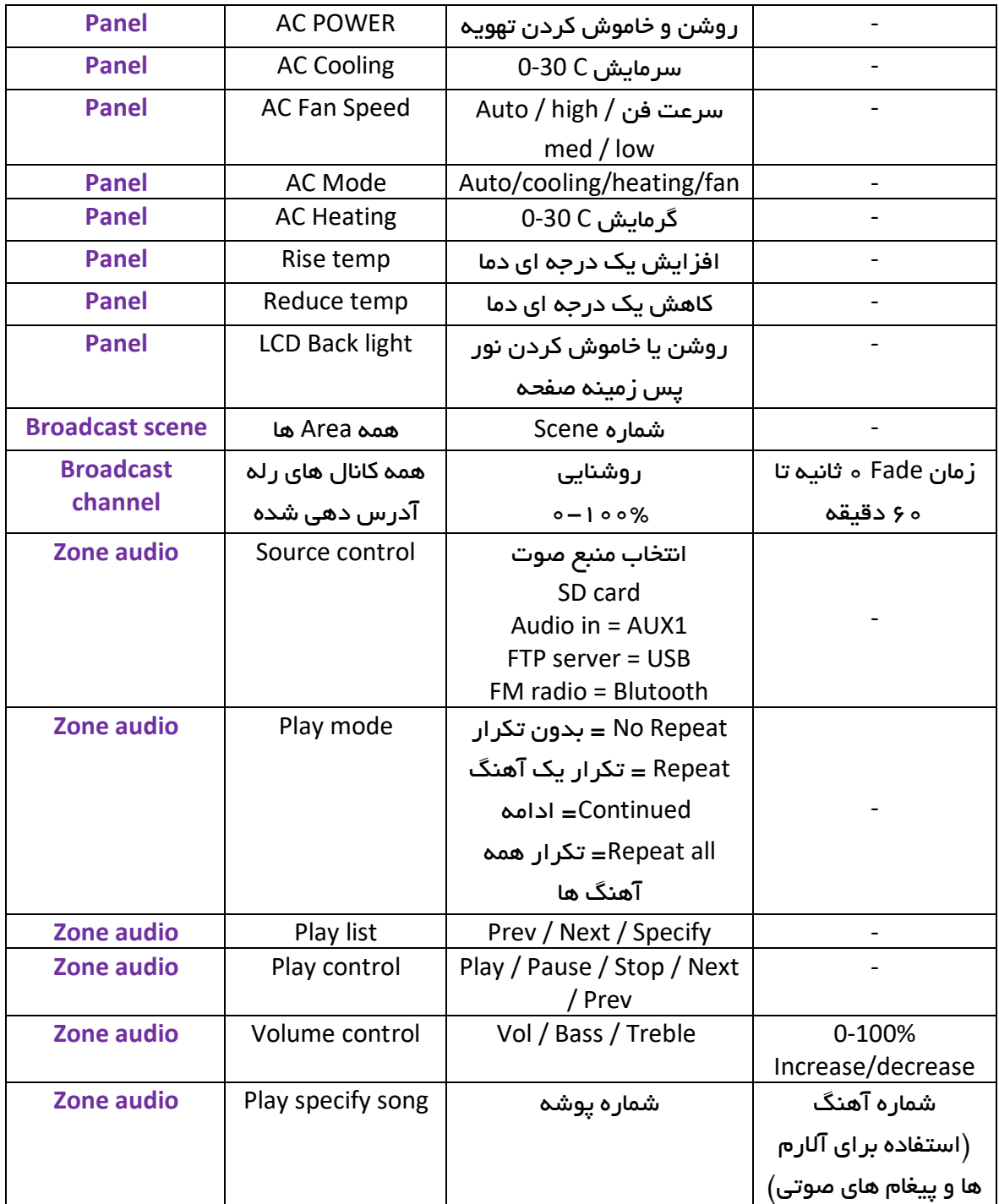

**Music**: به منظور کنترل سیستم صوتی، تنظیمات آدرس با دستور زیر انجام میشود.

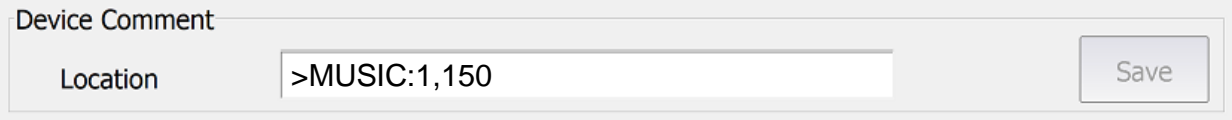

**>MUSIC: "subnet ID" , "device ID"**

با وارد کردن مقادیر آدرس و زدن دکمه Save ، پنل کنترل بدساید به سیستم صوتی متصل خواهد شد.

<span id="page-10-1"></span><span id="page-10-0"></span>2-2 ریست:

**بازگشت به تنظیمات کارخانه:** در صورتی که تنظیمات دستگاه دچار مشکل شده است، یا میخواهید دستگاه را جا به جا کنید بهتر است که یک بار آن را Reset Factory کنید تا به تنظیمات اولیه بازگردد. (حتماً تمامی حروف بزرگ باشند.)

Syntax :

**>RESET:FACTORY** یا**< RESET:DEFAULT**

ریست سریع ریست کامل

**HBB CO. 11**

## 2-3 پشتیبان گیری و بازگردانی:

کلیه تجهیزات متصل به شبکه باس امکان پشتیبان گیری از تنظیمات اعمال شده را دارند. این کار به منظور صرفه جویی در وقت جهت ریست و تنظیم دوباره و همچنین کپی کردن تنظیمات بر روی بقیه ماژول ها کاربرد دارد.

```
انجام این کار 2 مرحله ساده دارد:
```
.1 پشتیبان گیری: به منظور تهیه نسخه پشتیبان پس از اتصال ماژول مورد نظر به شبکه و اتصال نرم افزار به RSIP از طریق منو Backup، گزینه backup Device مراحل پشتیبان گیری را به شکل زیر انجام دهید.

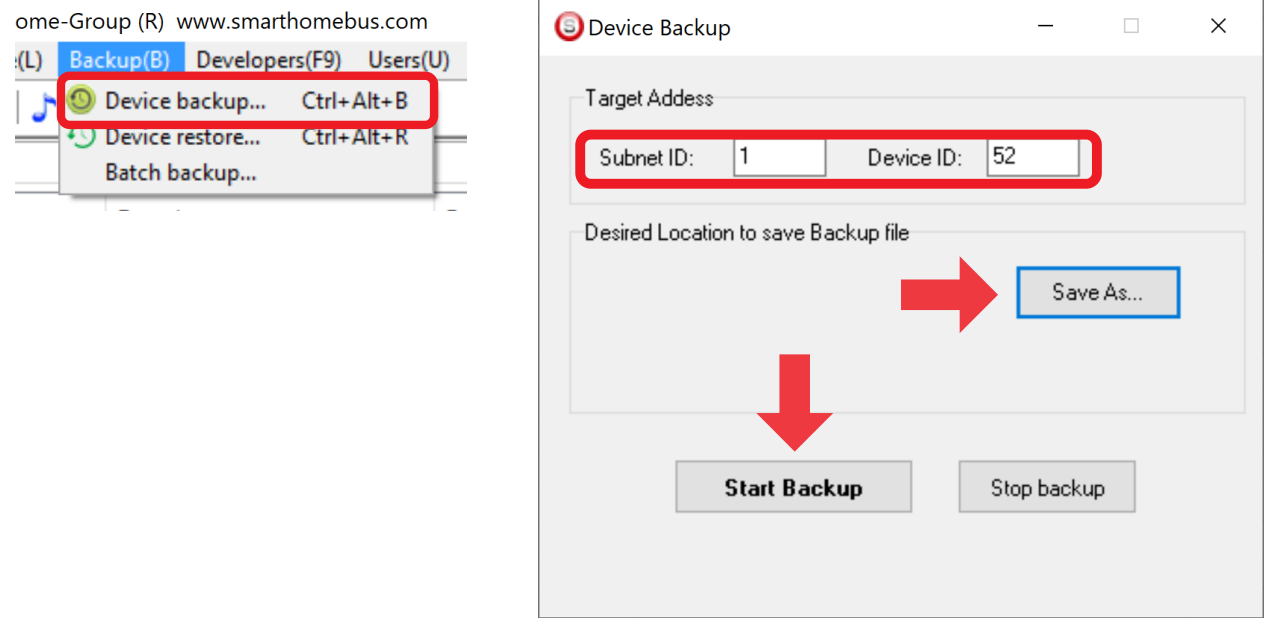

با ورودی به صفحه پشتیبان گیری ابتدا آدرس Device ID و Subnet ID دستگاهی که قصد پشتیبان گیری از آن را دارید وارد کنید. سپس با دکمه as Save محل ذخیره فایل پشتیبان را انتخاب و دکمه backup Start را بزنید. پس از انجام عملیات فایل پشتیبان در محل ذخیره نمایش داده میشود.

.2 بازگردانی: پس از تهیه نسخه پشتیبان نوبت به بازگردانی میرسد. ابتدا ماژولی که میخواهید تنظیمات نسخه پشتیبان بر روی آن منتقل گردد را به شبکه متصل کنید. سپس از منو Backup اینبار گزینه Device restore را انتخاب کنید.

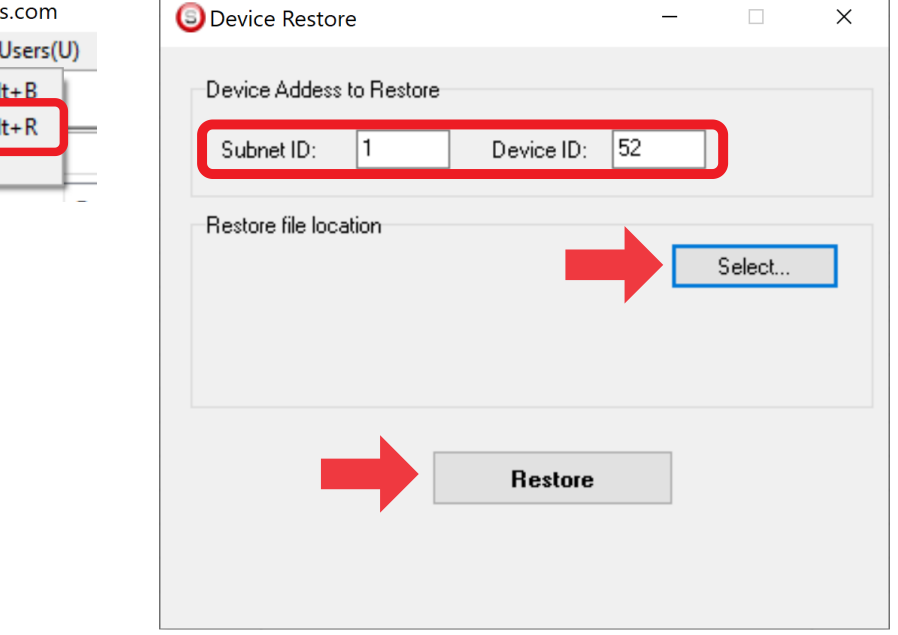

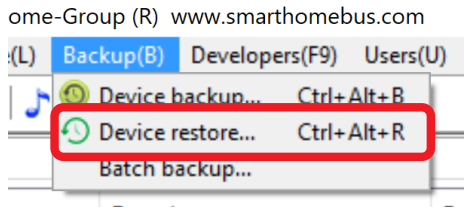

اکنون در این پنجره آدرس ماژولی که قرار است نسخه پشتیبان روی آن اعمال گردد را وارد کنید. سپس فایل پشتیبانی که در مرحله قبل ذخیره کردید را به وسیله Select انتخاب کنید و دکمه Restore را بزنید و صبر کنید تا بارگذاری شود.

اکنون تنظیمات نسخه پشتیبان روی ماژول جدید اعمال گردید.